Некоторая информация, приведенная <sup>в</sup> настоящем руководстве, может не соответствовать Вашему телефону, поскольку зависит от установленного программного обеспечения <sup>и</sup>/или Вашего оператора сотовой связи. Дизайн, спецификации <sup>и</sup> другие данные могут изменяться без предварительного уведомления.

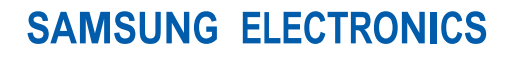

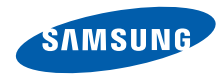

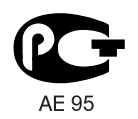

World Wide Webhttp://www.samsungmobile.ru

Printed in Korea Code No.:GH68-20481ARussian. 10/2008. Rev. 1.0

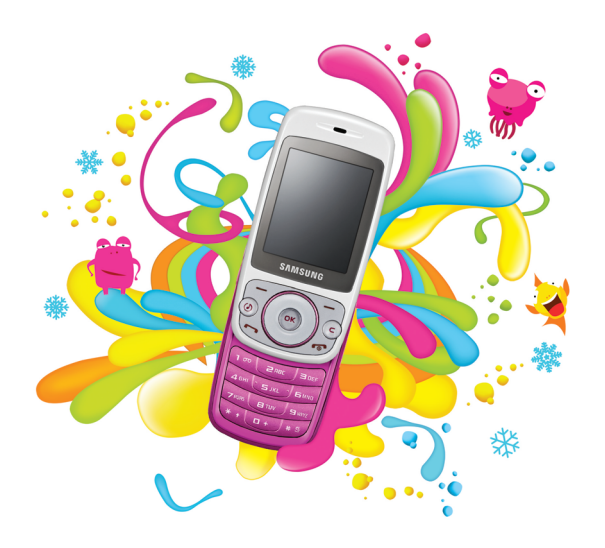

# Samsung S3030 Руководство пользователя

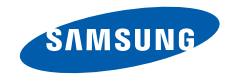

# О данном руководстве

Данное руководство пользователя предназначено для ознакомления с функциями <sup>и</sup> возможностями телефона. Чтобы сразу приступить <sup>к</sup> использованию телефона, смотрите разделы «Знакомство <sup>с</sup> [телефоном](#page-16-0)», «[Подготовка](#page-22-0) телефона <sup>к</sup> работе» и «Основные [функции](#page-27-0)».

# **Обозначения**

Перед началом работы ознакомьтесь со специальными значками, которые встречаются в данном руководстве.

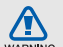

**Предупреждение** — ситуации, которые могут привести к получению травмы вами или кем-либо из окружающих.

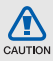

**Внимание** — ситуации, которые могут привести <sup>к</sup> повреждению устройства или другого оборудования.

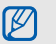

**Примечание** — примечания, советы или дополнительная информация.

 $\blacktriangleright$  **См.** — смотрите страницу <sup>с</sup> дополнительной информацией, например: ► стр.12 (означает «смотрите страницу 12»).

#### $\rightarrow$ **Следующий шаг** —

последовательность операций, которую надо воспроизвести для выполнения определенного действия; например: Нажмите <sup>&</sup>lt;**Сообщения**<sup>&</sup>gt; <sup>→</sup> **Создать** (нажать программную клавишу **Сообщения**, затем выбрать пункт **Создать**).

- [ ] **Квадратные скобки** клавиши телефона, например:  $\lceil \cdot \cdot \cdot \rceil$ (обозначает клавишу питания/ клавишу выхода из меню).
- $\langle \quad \rangle$  **Угловые скобки** — программные клавиши для управления различными функциями телефона, отображаемыми на экране, например: <sup>&</sup>lt;**ОК**> (означает программную клавишу **ОК**).

# **Сведения об авторских правах**

Права на все технологии <sup>и</sup> изделия <sup>в</sup> составе данного устройства являются собственностью соответствующих владельцев.

- Bluetooth® является международной зарегистрированной торговой маркой Bluetooth SIG, Inc. Bluetooth QD ID: B014488.
- Java™ является торговой маркой корпорации Sun Microsystems, Inc.

# Содержание

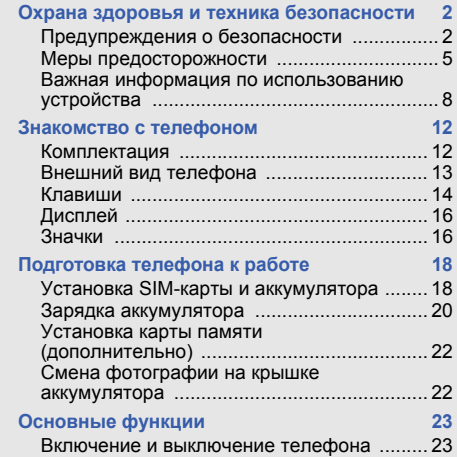

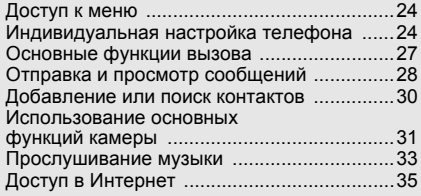

#### **Использование [дополнительных](#page-40-0) функций 36**

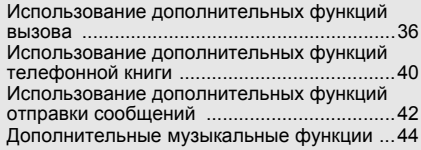

### **Инструменты <sup>и</sup> приложения [46](#page-50-0)**

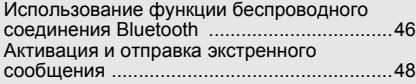

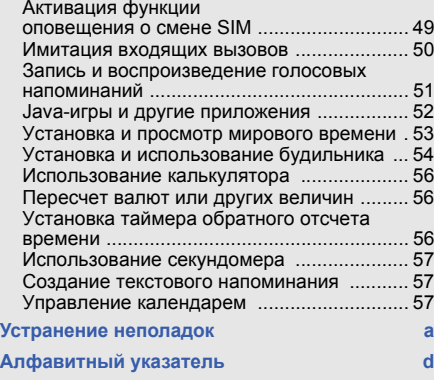

# <span id="page-6-0"></span>Охрана здоровья и техникабезопасности

Для обеспечения наилучшей работы телефона, а также во избежание опасных ситуаций или нарушения закона, ознакомьтесь со следующими мерами предосторожности.

<span id="page-6-1"></span>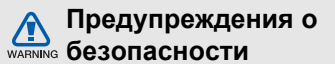

#### **Храните телефон <sup>в</sup> местах, недоступных для детей <sup>и</sup> домашних животных**

Во избежание несчастных случаев храните мелкие детали телефона <sup>и</sup> аксессуары <sup>в</sup> местах, недоступных для детей <sup>и</sup> домашних животных.

## **Берегите слух**

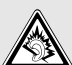

Прослушивание музыки <sup>с</sup> помощью наушников на большой громкости может привести к нарушениям слуха. Используйте минимально достаточный уровень громкости для разговора или прослушивания музыки.

#### **Правильная установка мобильного телефона <sup>и</sup> аксессуаров <sup>в</sup> автомобиле**

Убедитесь, что мобильные телефоны или аксессуары, установленные <sup>в</sup> автомобиле, надежно закреплены. Не помещайте телефон и его аксессуары в зоне раскрытия подушки безопасности или рядом <sup>с</sup> ней. Неправильная установка оборудования для беспроводной связи может привести к серьезным травмам в случае срабатывания подушки безопасности.

#### **Аккуратное использование <sup>и</sup> утилизация аккумуляторов и зарядных устройств**

 Используйте только рекомендованные компанией Samsung аккумуляторы <sup>и</sup> зарядные устройства, предназначенные для вашего телефона. Несовместимые аккумуляторы <sup>и</sup> зарядные устройства могут привести к серьезным травмам и повреждению вашего телефона.

- Никогда не утилизируйте аккумулятор или телефон путем сожжения. Соблюдайте все местные правила утилизации использованных аккумуляторов и устройств.
- Никогда не помещайте аккумуляторы <sup>и</sup> телефоны внутрь или на поверхность нагревательных приборов, например микроволновых печей, электрических плит или радиаторов. При перегреве аккумуляторы могут взорваться.
- Никогда не разбивайте <sup>и</sup> не прокалывайте аккумуляторы. Не подвергайте аккумулятор высокому внешнему давлению, которое может привести к короткому замыканию или перегреву.

#### **Меры предосторожности при использовании кардиостимуляторов**

Во избежание радиопомех сохраняйте дистанцию не менее 15 см между мобильными телефонами <sup>и</sup> кардиостимуляторами, как рекомендуют производители и независимая исследовательская группа Wireless Technology Research. При появлении малейших признаков радиопомех <sup>в</sup> работе кардиостимулятора или другого медицинского прибора немедленно выключите телефон <sup>и</sup> проконсультируйтесь <sup>с</sup> производителем кардиостимулятора <sup>и</sup> медицинского прибора.

#### **Выключайте телефон <sup>в</sup> потенциально взрывоопасной среде**

Не пользуйтесь телефоном на автозаправочных станциях (станциях техобслуживания), <sup>а</sup> также вблизи емкостей <sup>с</sup> топливом или химическими веществами.

Выключайте телефон <sup>в</sup> местах, где этого требуют соответствующие предупреждающие знаки <sup>и</sup> инструкции. Телефон может стать причиной взрыва или пожара <sup>в</sup> непосредственной близости от объектов хранения топлива или химических веществ, а также <sup>в</sup> местах выполнения взрывных работ. Не храните и не перевозите горючие жидкости, газы или взрывчатые вещества вместе <sup>с</sup> телефоном, его компонентами или принадлежностями.

#### **Снижение риска повреждений <sup>и</sup> преждевременного износа**

При использовании телефона не сжимайте его сильно <sup>в</sup> руке, нажимайте клавиши слегка, используйте специальные возможности для сокращения числа нажатий на кнопки (например, шаблоны или режим ввода текста Т9).

<span id="page-9-0"></span>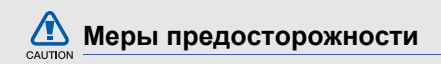

#### **Безопасность дорожного движения**

Не используйте телефон при управлении автомобилем <sup>и</sup> соблюдайте все правила, ограничивающие использование мобильных телефонов при вождении автомобиля. Используйте устройства громкой связи для обеспечения безопасности.

### **Выполняйте все действующие правила и предупреждения**

Ознакомьтесь со всеми предписаниями, ограничивающими использование мобильного телефона <sup>в</sup> определенной области.

#### **Используйте только аксессуары, рекомендованные компанией Samsung**

Использование несовместимых аксессуаров может стать причиной повреждения телефона или привести к травме.

### **Выключайте телефон вблизи любого медицинского оборудования**

Ваш телефон может создавать помехи <sup>в</sup> работе медицинского оборудования <sup>в</sup> больницах или других медицинских учреждениях. Следуйте всем требованиям, предупреждениям и указаниям медицинского персонала.

#### **На борту самолета выключайте телефон или отключайте его беспроводные функции**

Включенный телефон может вызвать помехи, влияющие на работу бортового оборудования. Соблюдайте все правила авиаперелетов <sup>и</sup> по требованию персонала выключайте телефон или переключайте его <sup>в</sup> автономный режим.

#### **Берегите аккумуляторы <sup>и</sup> зарядные устройства от повреждений**

 Берегите устройство от воздействия экстремальных температур (ниже 0° C/32° F или выше 45° C/113° F). Слишком высокая или слишком низкая температура сокращает емкость <sup>и</sup> срок службы аккумуляторов.

- Не допускайте соприкосновения аккумуляторов с металлическими предметами, так как это создает замыкание между контактами «+» <sup>и</sup> «-» <sup>и</sup> приводит <sup>к</sup> временному или постоянному нарушению работы аккумуляторов.
- Не используйте поврежденные зарядные устройства или аккумуляторы.

#### **Обращайтесь <sup>с</sup> телефоном аккуратно <sup>и</sup> осторожно**

 Избегайте намокания телефона — влага может привести к серьезным повреждениям устройства. Не прикасайтесь <sup>к</sup> телефону мокрыми руками. Попадание влаги влечет за собой прекращение действия гарантии производителя.

- •• Не используйте и не храните телефон в запыленных или загрязненных помещениях. Это может вызвать повреждение подвижных частей телефона.
- Удары <sup>и</sup> неаккуратное обращение могут привести к серьезным повреждениям электроники телефона.
- Не покрывайте телефон краской; краска может засорить подвижные части и нарушить их нормальную работу.
- Не подносите вспышку фотокамеры или другой источник света телефона близко <sup>к</sup> глазам людей <sup>и</sup> животных.
- Действие магнитного поля может повредить телефон <sup>и</sup> карту памяти. Не используйте футляры <sup>и</sup> аксессуары <sup>с</sup> магнитными замками <sup>и</sup> берегите телефон от длительного воздействия магнитных полей.

#### **Не используйте телефон вблизи других электронных приборов**

Телефон излучает радиочастотные сигналы, которые могут создавать помехи <sup>в</sup> работе электронных устройств, не защищенных от воздействия радиочастотного излучения, таких как кардиостимуляторы, слуховые аппараты, медицинские приборы, <sup>а</sup> также бытовая и автомобильная аппаратура. Для устранения неполадок, связанных с радиопомехами, обратитесь <sup>к</sup> производителю оборудования.

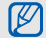

# <span id="page-12-0"></span>**Важная информация по использованию устройства**

#### **При использовании держите телефон в обычном положении**

Не касайтесь внутренней антенны телефона.

**Доверяйте ремонт телефона только квалифицированным специалистам** Неквалифицированный ремонт может привести <sup>к</sup> повреждению телефона <sup>и</sup> прекращению действия гарантии.

#### **Продление срока службы аккумулятора <sup>и</sup> зарядного устройства**

 Не следует оставлять аккумулятор подключенным <sup>к</sup> зарядному устройству на срок более недели, поскольку избыточная зарядка может сократить срок службы аккумулятора.

- Если полностью заряженный аккумулятор не использовать <sup>в</sup> работе, он со временем разряжается.
- После зарядки аккумулятора всегда отключайте зарядное устройство от источника питания.
- Аккумуляторы следует использовать только по их прямому назначению.

### **Аккуратно обращайтесь <sup>с</sup> SIM-картой <sup>и</sup> картами памяти**

- Не извлекайте карту при передаче <sup>и</sup> получении данных, так как это может привести <sup>к</sup> потере данных <sup>и</sup>/или повреждению карты или телефона.
- Предохраняйте карту от сильных ударов, статического электричества и электрических помех от других устройств.
- Частые стирание и запись данных сокращают срок службы карты.

• Не прикасайтесь <sup>к</sup> позолоченным контактам карт памяти пальцами и металлическими предметами. Загрязненную карту протирайте мягкой тканью.

### **Доступ <sup>к</sup> службам экстренной помощи**

В некоторых районах <sup>и</sup> при некоторых обстоятельствах выполнить экстренные вызовы невозможно. В случае отъезда <sup>в</sup> отдаленные или не обслуживаемые районы продумайте другой способ связи со службами экстренной помощи.

#### **Информация <sup>о</sup> сертификации удельного коэффициента поглощения (SAR)**

Телефон изготовлен <sup>с</sup> учетом предельно допустимых уровней облучения радиочастотной (РЧ) энергией, рекомендованных Советом ЕС. Данные стандарты запрещают продажу мобильных телефонов, уровень излучения которых (называемый удельным коэффициентом поглощения, SAR) превышает 2,0 ватт на один килограмм массы тела.

Во время тестирования максимальный SAR для данной модели составил 0,383 ватт на килограмм. При обычном использовании значение SAR гораздо меньше, поскольку телефон излучает только то количество радиочастотной энергии, которое необходимо для передачи сигнала на ближайшую базовую станцию. Благодаря автоматическому снижению уровня излучения телефона снижается воздействие радиочастотной энергии.

Декларация <sup>о</sup> соответствии на задней обложке данного руководства пользователя свидетельствует о соответствии директиве Европейского Союза по радиооборудованию <sup>и</sup> телекоммуникационному терминальному оборудованию (European Radio & Terminal Telecommunications Equipment (R&TTE) directive). Для получения дополнительных сведений <sup>о</sup> SAR <sup>и</sup> стандартах ЕС посетите веб-узел Samsung.

#### **Правильная утилизация изделия** (Пришедшее <sup>в</sup> негодность электрическое <sup>и</sup> электронное оборудование)

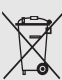

(Действует <sup>в</sup> ЕС <sup>и</sup> других странах Европы <sup>с</sup> системой раздельного сбора отходов)

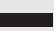

Наличие этого символа на изделии или <sup>в</sup> сопроводительной документации указывает на то, что по окончании срока службы изделие не должно выбрасываться <sup>с</sup> другими бытовыми отходами. Чтобы предотвратить нанесение

вреда окружающей среде <sup>и</sup> здоровью людей <sup>в</sup> результате неконтролируемой утилизации отходов, отделяйте такие изделия от остального мусора <sup>и</sup> сдавайте их на переработку <sup>с</sup> целью повторного использования ценных материалов.

Сведения <sup>о</sup> том, куда <sup>и</sup> <sup>в</sup> каком виде это изделие следует сдавать для экологически безвредной переработки, бытовые пользователи могут получить на предприятии розничной торговли, где была совершена покупка, или у соответствующего органа местной власти.

Коммерческим пользователям следует обратиться <sup>к</sup> своему поставщику <sup>и</sup> уточнить условия договора купли-продажи. Запрещается утилизировать это изделие <sup>с</sup> другими отходами производственной деятельности.

#### **Правильная утилизация аккумуляторов для этого продукта**

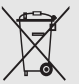

(для стран ЕС <sup>и</sup> других европейских стран, использующих отдельные системы возврата аккумуляторов)

Такая маркировка на аккумуляторе, руководстве или упаковке указывает на то, что аккумуляторы, используемые в данном продукте, не должны выбрасываться вместе <sup>с</sup> другими бытовыми отходами по окончании срока службы. Химические символы Hg, Cd или Pb означают то, что аккумулятор содержит ртуть, кадмий или свинец <sup>в</sup> количествах, превышающих контрольный уровень <sup>в</sup> Директиве ЕС 2006/66. Если аккумуляторы утилизированы неправильно, эти вещества могут нанести вред здоровью людей или окружающей среде.

Для защиты природных ресурсов <sup>и</sup> <sup>с</sup> целью повторного использования ценных материалов, отделяйте аккумуляторы от остального мусора <sup>и</sup> сдавайте их на переработку через местную систему бесплатного обмена аккумуляторов.

# <span id="page-16-1"></span><span id="page-16-0"></span>Знакомство с телефоном

В данном разделе описан внешний вид телефона, его клавиши, дисплей <sup>и</sup> значки.

# <span id="page-16-2"></span>**Комплектация**

В комплектацию телефона входят следующие принадлежности:

- Мобильный телефон
- Аккумулятор
- •• Мобильное зарядное устройство
- •Руководство пользователя
- ſØ

Комплектация телефона может отличаться от описанной, <sup>в</sup> зависимости от программного обеспечения <sup>и</sup> принадлежностей, доступных <sup>в</sup> данном регионе и поставляемых оператором мобильной связи.

Дополнительные принадлежности можно приобрести у местных дилеров компании Samsung.

# <span id="page-17-0"></span>**Внешний вид телефона**

На передней панели телефона находятся следующие клавиши <sup>и</sup> функциональные элементы:

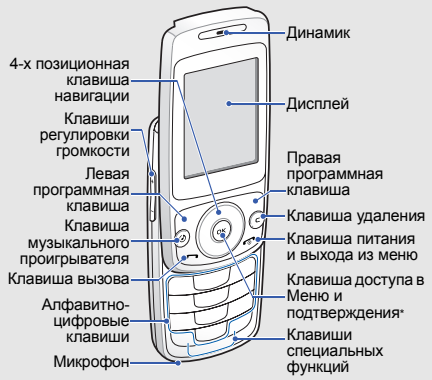

 \* В зависимости от программного обеспечения телефона, назначение клавиши может быть изменено.

На задней панели телефона находятся следующие клавиши <sup>и</sup> функциональные элементы:

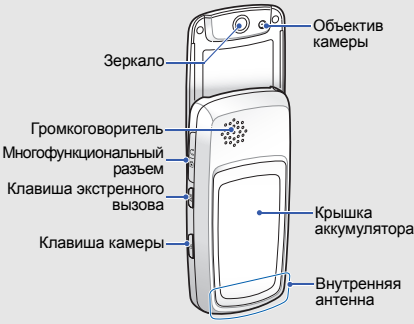

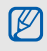

При закрытии телефона внешние клавиши автоматически блокируются во избежание случайных нажатий. Чтобы разблокировать внешние клавиши, нажмите программную клавишу <sup>&</sup>lt;**Разблок.**> <sup>→</sup> <sup>&</sup>lt;**ОК**>.

# <span id="page-18-0"></span>**Клавиши**

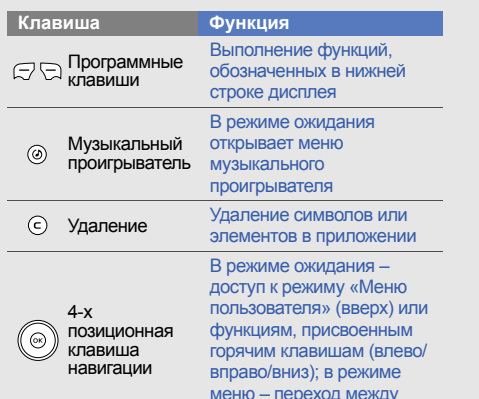

пунктами меню

**Клавиша Функция**В режиме ожидания – вход в Меню; <sup>в</sup> режиме меню – Доступ выбор пункта меню <sup>и</sup>  $(x)$ подтверждение ввода в Меню и подтверждение Назаначение клавишизависит от установленного программного обеспечения Вызов и ответ на вызов; в режиме ожидания –  $\heartsuit$ просмотр последних Вызов исходящих, пропущенных и входящих вызовов Включение и выключение телефона (нажмите <sup>и</sup> Включение, удерживайте); завершение выключение $\tilde{\omega}$  телефона <sup>и</sup> вызова; в режиме меню выход из меню отмена ввода и возврат в режим ожидания

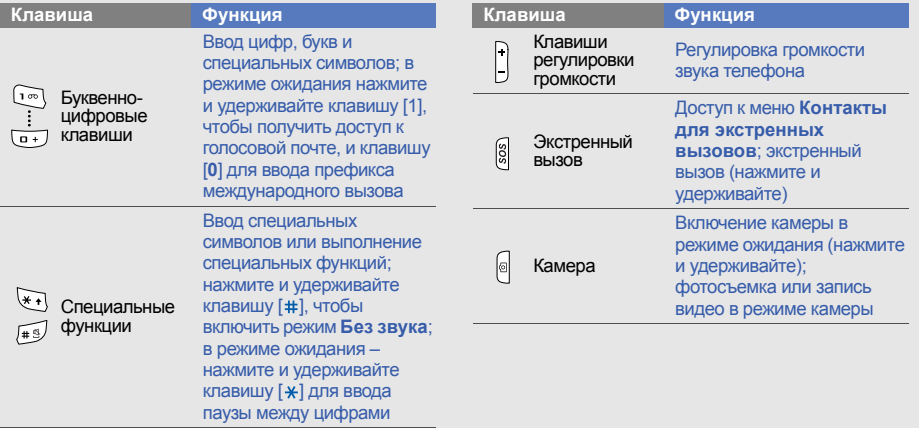

# <span id="page-20-0"></span>**Дисплей**

Дисплей телефона состоит из трех областей:

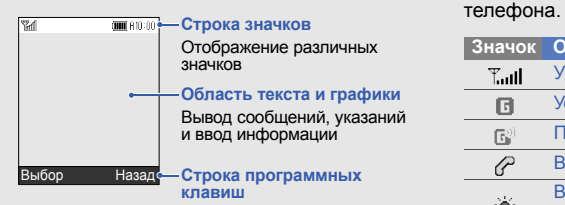

Показывает текущие функции, назначенные программным клавишам

# <span id="page-20-1"></span>**Значки**

Значки, которые выводятся на дисплей

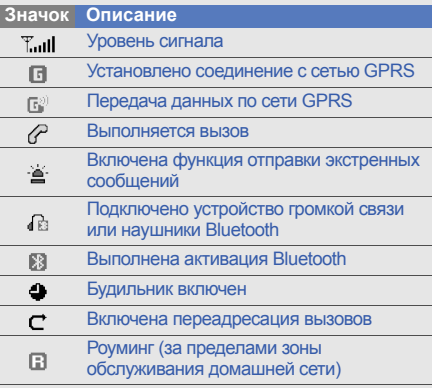

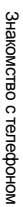

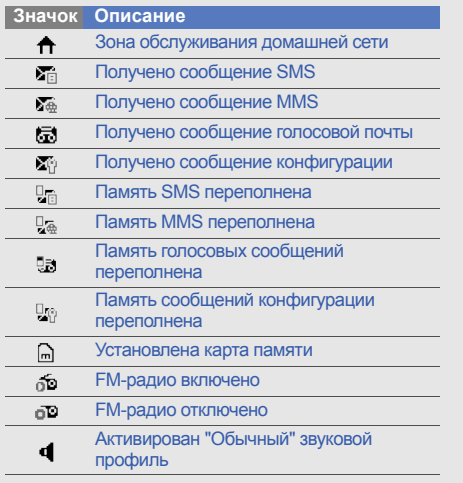

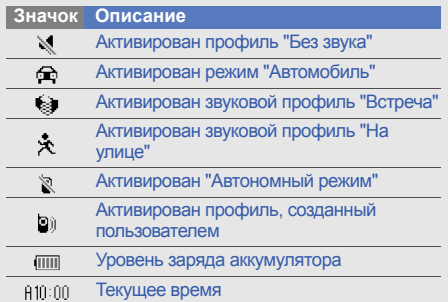

# <span id="page-22-1"></span><span id="page-22-0"></span>Подготовка телефона к работе

Сборка <sup>и</sup> настройка телефона перед началом использования.

# <span id="page-22-2"></span>**Установка SIM-карты иаккумулятора**

При заключении договора об оказании услуг мобильной связи вы получаете модуль идентификации абонента (SIM-карту), содержащий такие данные, как персональный идентификационный номер (PIN) <sup>и</sup> сведения <sup>о</sup> доступных услугах.

Чтобы установить SIM-карту <sup>и</sup> аккумулятор, необходимо выполнить следующие действия. 1. Снимите крышку аккумулятора. 2. Вставьте SIM-карту.

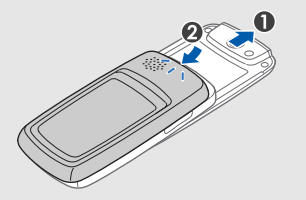

 $\not\!\!\!D$ 

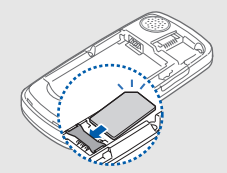

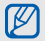

Если телефон включен, нажмите <sup>и</sup> удерживайте клавишу  $[\bullet \bullet]$ , чтобы выключить его.

Установите SIM-карту <sup>в</sup> телефон золотистыми контактами вниз.

3. Установите аккумулятор.

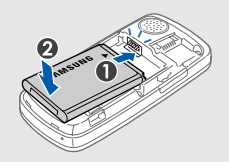

4. Установите крышку отсека аккумулятора на место.

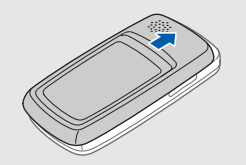

# <span id="page-24-0"></span>**Зарядка аккумулятора**

Перед первым использованием телефона необходимо зарядить аккумулятор.

1. Откройте крышку многофункционального разъема телефона <sup>и</sup> через этот разъем подключите телефон <sup>к</sup> зарядному устройству.

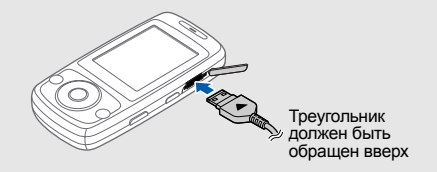

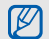

Неправильное подключение мобильного зарядного устройства может привести <sup>к</sup> серьезному повреждению телефона. Гарантия не распространяется на неисправности, вызванные неправильной эксплуатацией.

- 2. Подключите зарядное устройство <sup>к</sup> сети переменного тока.
- 3. Когда аккумулятор полностью зарядится (значок и перестанет двигаться), отключите зарядное устройство от сети.
- 4. Отключите зарядное устройство от телефона.

5. Закройте крышку многофункционального разъема.

#### **Индикатор разрядки аккумулятора**

Когда уровень заряда аккумулятора снижается, телефон издает звуковой сигнал <sup>и</sup> выводит сообщение <sup>о</sup> том, что аккумулятор разряжен. Значок аккумулятора начнет мигать и примет вид пустой батареи. Если уровень заряда аккумулятора слишком низкий, телефон автоматически выключается. Перед дальнейшим использованием телефона необходимо зарядить аккумулятор.

# <span id="page-26-0"></span>**Установка карты памяти (дополнительно)**

Для хранения дополнительных мультимедийных файлов следует установить в телефон карту памяти. Телефон поддерживает карты памяти microSD™ емкостью до 8 ГБ (<sup>в</sup> зависимости от производителя <sup>и</sup> типа карты).

- 1. Снимите крышку отсека аккумулятора.
- 2. Вставьте карту памяти <sup>в</sup> разъем наклейкой вверх.

# <span id="page-26-1"></span>**Смена фотографии на крышке аккумулятора** 1. Снимите крышку отсека аккумулятора.

2. Замените картинку своей фотографией.

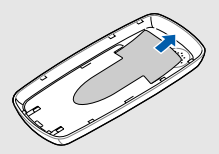

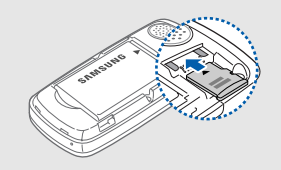

# <span id="page-27-1"></span><span id="page-27-0"></span>Основныефункции

Знакомство с выполнением основных действий <sup>и</sup> использованием главных функций мобильного телефона.

# <span id="page-27-2"></span>**Включениеи выключение телефона**

Чтобы включить телефон, выполните следующие действия.

- 1.Откройте телефон.
- 2. Нажмите и удерживайте клавишу [ $\epsilon$ ].
- 3. Введите PIN-код <sup>и</sup> нажмите программную клавишу <sup>&</sup>lt;**ОК**> (если требуется).
- 4. После запуска мастера установки проведите индивидуальную настройку телефона, следуя указаниям на экране. Чтобы выключить телефон, повторите шаги 1 и 2.

### **Переход в автономный режим**

Переключив телефон <sup>в</sup> **Автономный режим**, можно использовать его несетевые функции <sup>в</sup> местах, где запрещено использование беспроводных устройств, например <sup>в</sup> самолете или <sup>в</sup> больнице.

Для переключения <sup>в</sup> **Автономный режим** нажмите клавишу [**OK**] <sup>→</sup> **Настройки** →**Профили** → **Автономный режим**.

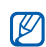

В местах, где запрещено использование беспроводных устройств, следуйте инструкциям и указаниям персонала.

# <span id="page-28-0"></span>**Доступ <sup>к</sup> меню**

Для доступа <sup>к</sup> меню телефона выполните следующие действия.

1. Нажмите клавишу [**OK**].

- 2. Используйте клавишу перемещения для перехода в меню или к параметру.
- 3. Чтобы подтвердить выбор опции, нажмите клавишу [**OK**] или одну из программных клавиш: <**Выбор**<sup>&</sup>gt;или <sup>&</sup>lt;**ОК**>.
- 4. Нажмите программную клавишу <sup>&</sup>lt;**Назад**<sup>&</sup>gt; для перемещения вверх на один уровень; для возврата в режим ожидания нажмите клавишу  $\lceil \cdot \cdot \cdot \rceil$ .

# <span id="page-28-1"></span>**Индивидуальная настройка телефона**

Используйте все возможности телефона, настроив его в соответствии со своими предпочтениями.

### **Регулировка громкости звука клавиш**

Чтобы отрегулировать громкость звуков клавиатуры, в режиме ожидания нажмите клавишу  $[-/-]$ .

## **Включение и выключение режима «Без звука»**

Чтобы включить или выключить режим «Без звука», в режиме ожидания нажмите и удерживайте клавишу [#].

## **Выбор мелодии звонка**

- 1. В режиме ожидания нажмите клавишу [**OK**] → **Настройки** → **Профили**.
- 2. Выберите используемый профиль.
- 3. Нажмите программную клавишу <sup>&</sup>lt;**Опции**<sup>&</sup>gt; → **Редактировать** → **Мелодия вызова**.
- 4. Выберите категорию мелодии → укажите мелодию.
- 5. Нажмите программную клавишу <sup>&</sup>lt;**Опции**<sup>&</sup>gt; → **Сохранить профиль**.

Чтобы изменить профиль, выберите нужный из списка.

## **Создание профиля**

- 1. В режиме ожидания нажмите клавишу [**OK**] → **Настройки** → **Профили**.
- 2. Нажмите программную клавишу <sup>&</sup>lt;**Опции**<sup>&</sup>gt; → **Создать**.
- 3. Введите название профиля <sup>и</sup> нажмите программную клавишу <sup>&</sup>lt;**Сохр.**>.
- 4. Задайте требуемые параметры звука.
- 5. По окончании нажмите программную клавишу <sup>&</sup>lt;**Опции**<sup>&</sup>gt;<sup>→</sup> **Сохранить профиль**.

## **Выбор фонового рисунка (режим ожидания)**

- 1. В режиме ожидания нажмите клавишу [**OK**] → **Настройки** → **Дисплей <sup>и</sup> подсветка** →**Главный экран**.
- 2. Прокрутите вправо или влево для выбора значения **Картинки**.
- 3. Выберите пункт **Основной дисплей**.
- 4. Выберите категорию изображения →изображение.
- 5. Нажмите программную клавишу <sup>&</sup>lt;**Сохр.**>.

## **Выбор темы для дисплея**

- 1. В режиме ожидания нажмите клавишу [**OK**] → **Настройки** → **Дисплей <sup>и</sup> подсветка** →**Моя тема**.
- 2. Прокрутите влево для выбора темы <sup>и</sup> нажмите программную клавишу <sup>&</sup>lt;**ОК**>.

## **Настройка горячих клавиш**

- 1. В режиме ожидания нажмите клавишу [**OK**] → **Настройки** → **Телефон** → **Горячие клавиши**.
- 2. Выберите клавишу, которая будет использоваться для быстрого доступа.
- 3. Выберите меню, для доступа <sup>к</sup> которому назначается данная горячая клавиша.

## **Блокировка телефона**

- 1. В режиме ожидания нажмите клавишу [**OK**] → **Настройки** → **Безопасность** →**Блокировка телефона** → **Включено**.
- 2. Введите новый пароль, содержащий от 4 до 8 цифр, <sup>и</sup> нажмите программную клавишу <sup>&</sup>lt;**ОК**>.
- 3. Еще раз введите новый пароль <sup>и</sup> нажмите программную клавишу <sup>&</sup>lt;**ОК**>.

# <span id="page-31-0"></span>**Основные функции вызова**

Далее описывается выполнение вызовов <sup>и</sup> ответ на них, а также использование основных функций вызова.

## **Выполнение вызова**

- 1. В режиме ожидания введите код зоны и номер телефона.
- 2. Нажмите клавишу [ܐ], чтобы набрать номер.
- 3. Для завершения вызова нажмите клавишу  $\lceil$  ি $\rceil$ .

## **Ответ на вызов**

- 1. Для ответа на входящий вызов нажмите клавишу  $[\n\blacktriangleright]$ .
- 2. Для завершения вызова нажмите клавишу  $\lceil \cdot \cdot \cdot \rceil$ .

## **Настройка громкости**

Чтобы отрегулировать громкость звука во время вызова, нажмите клавишу  $[+/+]$ .

## **Использование функции громкой связи**

- 1. Для включения громкоговорителя нажмите клавишу [**OK**] → <sup>&</sup>lt;**Да**<sup>&</sup>gt;во время вызова.
- 2. Чтобы вернуться к использованию динамика, снова нажмите клавишу [**OK**].
- 

В условиях сильного шума при использовании громкоговорителя слышимость может ухудшаться. Поэтому в шумном окружении лучше использовать телефон <sup>в</sup> обычном режиме.

## **Запись разговора**

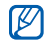

Доступность этой функции зависит от региона или оператора мобильной связи.

- 1. Во время разговора нажмите программную клавишу <sup>&</sup>lt;**Опции**<sup>&</sup>gt;<sup>→</sup> **Диктофон**.
- 2. Чтобы начать запись, нажмите клавишу [**OK**].
- 3. Чтобы остановить запись, нажмите клавишу перемещения вниз.

## **Использование гарнитуры**

Используя поставляемую <sup>с</sup> телефоном гарнитуру, Вы можете выпольнять <sup>и</sup> принимать вызовы:

- Для набора номера последнего вызова дважды нажмите кнопку гарнитуры.
- Чтобы ответить на вызов, нажмите и удерживайте кнопку гарнитуры.

• Чтобы завершить вызов, нажмите и удерживайте кнопку гарнитуры во время разговора.

# <span id="page-32-0"></span>**Отправка и просмотр сообщений**

В разделе описана отправка и просмотр сообщений SMS и MMS.

# **Отправка SMS-сообщения**

- 1. В режиме ожидания нажмите клавишу [**OK**] → **Сообщения** → **Создать** → **SMS**.
- 2. Введите текст сообщения <sup>и</sup> нажмите клавишу [**OK**]. ► стр[. 29](#page-33-0)
- 3. Введите номер телефона получателя.
- 4. Нажмите клавишу [**OK**] для отправки сообщения.

## **Отправка MMS-сообщения**

- 1. В режиме ожидания нажмите клавишу [**OK**] → **Сообщения** → **Создать** → **MMS**.
- 2. Выберите пункт **Тема**.
- 3. Введите тему <sup>и</sup> нажмите клавишу [**OK**].
- 4. Прокрутите вниз, чтобы выбрать **Изображение или видео** или **Звук**, затем нажмите клавишу [**OK**].
- 5. Выберите нужный элемент.
- 6. Прокрутите вниз, чтобы выбрать **Текст**, <sup>и</sup> нажмите клавишу [**OK**].
- 7. Введите текст сообщения <sup>и</sup> нажмите клавиши [**OK**].
- 8. Нажмите программную клавишу <sup>&</sup>lt;**Опции**<sup>&</sup>gt; → **Отправить**.
- 9. Введите номер телефона или адрес электронной почты.

10.Нажмите клавишу [**OK**] для отправки сообщения.

## <span id="page-33-0"></span>**Ввод текста**

При вводе можно изменить режим ввода текста:

- Для переключения между режимами T9 <sup>и</sup> АБВ нажмите и удерживайте клавишу [\*]. Доступность режима ввода на родном языке зависит от региона.
- Для переключения регистра или перехода <sup>в</sup> режим ввода цифр нажмите клавишу [\*].
- Для переключения <sup>в</sup> режим ввода символов нажмите и удерживайте клавишу [#].

#### Введите текст <sup>в</sup> одном из следующих режимов:

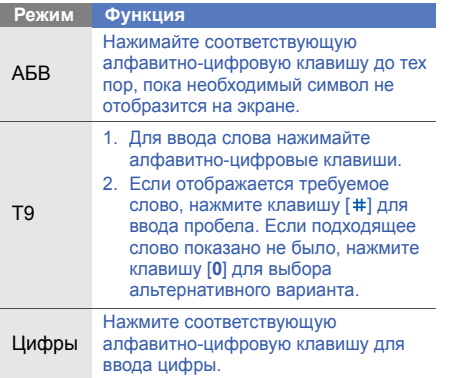

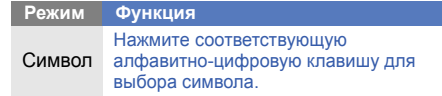

## **Просмотр текстовых или мультимедийных сообщений**

- 1. В режиме ожидания нажмите клавишу [**OK**] → **Сообщения** <sup>→</sup>**Мои сообщения** →**Входящие**.
- 2. Выберите SMS или MMS.

# <span id="page-34-0"></span>**Добавление или поиск контактов**

Далее приводятся общие сведения <sup>о</sup> функции **Телефонная книга**.

## **Добавление нового контакта**

- 1. В режиме ожидания введите номер телефона <sup>и</sup> нажмите программную клавишу <sup>&</sup>lt;**Опции**>.
- 2. Выберите **Сохранить контакт** → область памяти (телефон или SIM-карта) <sup>→</sup> **Создать**.
- 3. Выберите тип номера (если требуется).
- 4.Введите сведения <sup>о</sup> контакте.
- 5. Нажмите программную клавишу <sup>&</sup>lt;**Сохр.**<sup>&</sup>gt; для добавления контакта <sup>в</sup> память.

## **Поиск контакта**

1. В режиме ожидания нажмите клавишу [**OK**] → **Телефонная книга**.

Можно также нажать программную клавишу <sup>&</sup>lt;**Контакты**> <sup>в</sup> режиме ожидания.

- 2. Введите несколько первых букв имени, которое требуется найти.
- 3. Выберите имя контакта <sup>в</sup> списке поиска.

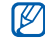

После выбора контакта можно выполнить следующие действия:

- Вызвать контакт, нажав клавишу  $[\blacktriangleleft]$
- Изменить сведения о контакте, нажав клавишу [**OK**]

# <span id="page-35-0"></span>**Использование основных функций камеры**

Далее приводятся основные сведения <sup>о</sup> съемке и просмотре фотографий <sup>и</sup> видеоклипов.

# **Съемка фотографий**

1. В режиме ожидания нажмите и үдерживайте клавишу [ [ ] для включения камеры.
- 2. Поверните телефон против часовой стрелки, чтобы установить альбомную ориентацию.
- 3. Направьте камеру на объект съемки <sup>и</sup> настройте изображение.
- 4. Чтобы сделать снимок, нажмите клавишу [ ] или [**OK**]. Фотография будет сохранена автоматически.
- 5. Чтобы сделать следующую фотографию (шаг 3), нажмите клавишу [ [  $\delta$  ] или <  $\delta$  >.

# <span id="page-36-1"></span>**Просмотр фотографий**

В режиме ожидания нажмите клавишу [**OK**] <sup>→</sup> **Мои файлы** → **Картинки** → **Мои фотографии** → файл <sup>с</sup> фотографией.

# <span id="page-36-0"></span>**Запись видео**

- 1. В режиме ожидания нажмите и үдерживайте клавишу [ [ ] для включения камеры.
- 2. Поверните телефон против часовой стрелки, чтобы установить альбомную ориентацию.
- 3. Нажмите клавишу [**1**], чтобы переключиться в режим видеозаписи.
- 4. Направьте камеру на объект съемки <sup>и</sup> настройте изображение.
- 5. Нажмите клавишу [ ] или [**OK**], чтобы начать запись.
- 6. Для остановки записи нажмите клавишу  $[③]$ ,  $[OK]$  или < $\Box$ >. Видеозапись сохраняется автоматически.
- 7. Чтобы сделать следующую видеозапись, нажмите клавишу [ ] или <sup>&</sup>lt; > (шаг 4).

# <span id="page-37-0"></span>**Просмотр видеоклипов**

В режиме ожидания нажмите клавишу [**OK**] <sup>→</sup> **Мои файлы** → **Видео** → **Мои видеоклипы** →видеофайл.

# **Прослушивание музыки**

Далее описываются возможности прослушивания музыки <sup>с</sup> помощью MP3 плеера или FM-радио.

# <span id="page-37-2"></span>**Прослушивание FM-радио**

- 1. Подключите <sup>к</sup> телефону прилагаемую гарнитуру.
- 2. В режиме ожидания нажмите клавишу [**OK**] → **Мультимедиа** → **FM-радио**.
- 3. Нажмите клавишу [**OK**], чтобы включить FM-радио.
- 4. Нажмите программную клавишу <sup>&</sup>lt;**Да**<sup>&</sup>gt;для запуска автонастройки. После этого начнется автоматическийпоиск и сохранение доступных радиостанций.
- При первом подключении FM-радио W будет предложена автоматическая настройка.
- 5. Выберите радиостанцию <sup>с</sup> помощью прокрутки вверх или вниз.
- <span id="page-37-3"></span>6. Чтобы выключить FM-радио, нажмите клавишу [**OK**].

# <span id="page-37-1"></span>**Воспроизведение музыкальных файлов**

Сначала необходимо перенести файлы на телефон или карту памяти:

• Загрузка <sup>с</sup> помощью беспроводного подключения к Интернету. ► стр[. 35](#page-39-0)

- • Загрузка <sup>с</sup> ПК <sup>с</sup> помощью дополнительной программы Samsung PC Studio,  $\blacktriangleright$  стр[. 44](#page-48-0)
- • Получение данных через Bluetooth,  $\blacktriangleright$  стр[. 47](#page-51-0)
- Скопируйте на карту памяти.  $\blacktriangleright$  стр[. 44](#page-48-1) После передачи музыкальных файлов на телефон или карту памяти выполните следующие действия.
- 1. В режиме ожидания нажмите клавишу [⊙].
- 2.  $\,$ Выберите музыкальную категорию  $\rightarrow$ музыкальный файл.
- 3. Для управления воспроизведением используются следующие клавиши:

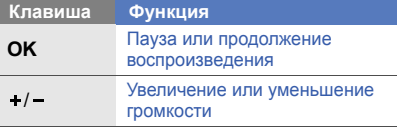

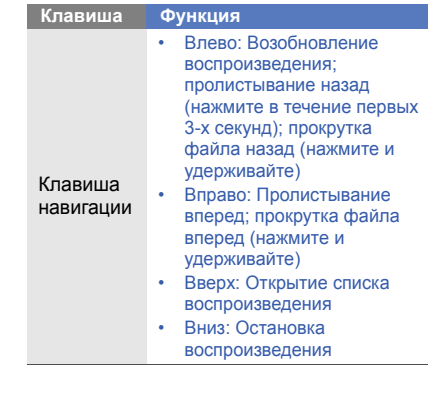

# <span id="page-39-3"></span>**Доступ в Интернет**

Далее описываются функции доступа <sup>в</sup> Интернет <sup>и</sup> процедура сохранения закладок избранных веб-страниц.

# <span id="page-39-2"></span><span id="page-39-0"></span>**Просмотр веб-страниц**

- 1. Чтобы открыть домашнюю страницу оператора мобильной связи, <sup>в</sup> режиме ожидания нажмите клавишу [**OK**] <sup>→</sup> **Интернет** → **Домашняя страница**.
- 2. Для перемещения по веб-страницам используйте следующие клавиши:

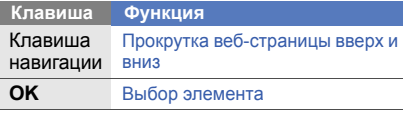

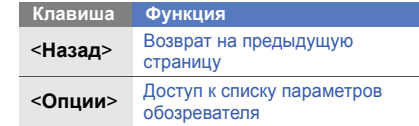

# <span id="page-39-1"></span>**Создание закладок для избранных веб-страниц**

- 1. В режиме ожидания нажмите клавишу [**OK**] <sup>→</sup>**Интернет** <sup>→</sup> **Закладки**.
- 2. Нажмите программную клавишу <sup>&</sup>lt;**Добавить**>.
- 3. Введите заголовок страницы <sup>и</sup> адрес (URL).
- 4. Нажмите программную клавишу <sup>&</sup>lt;**Сохр.**>.

# Использованиедополнительных функций

Знакомство с дополнительными возможностями <sup>и</sup> функциями мобильного телефона.

# <span id="page-40-0"></span>**Использованиедополнительных функций вызова**

Далее описаны дополнительные возможности вызовов.

## <span id="page-40-1"></span>**Просмотр <sup>и</sup> набор пропущенных вызовов**

Пропущенные вызовы отображаются на дисплее телефона. Чтобы набрать номер абонента, вызов которого был пропущен, выполните следующие действия.

- 1. Нажмите программную клавишу <sup>&</sup>lt;**Просмотр**>.
- 2. Выберите пропущенный вызов, который необходимо набрать.
- 3.  $\,$ Для набора нажмите клавишу [ $\,$ – $\,$ ].

### <span id="page-41-2"></span>**Набор номера последнего исходящего вызова**

- 1. В режиме ожидания нажмите клавишу [ ] для отображения списка последних вызовов.
- 2. Выберите необходимый номер <sup>и</sup> нажмите клавишу [ ] для набора.

### <span id="page-41-3"></span><span id="page-41-0"></span>**Удержание вызова или возвращение удерживаемого вызовав обычный режим**

Нажмите программную клавишу <sup>&</sup>lt;**Удерж**<sup>&</sup>gt;для перевода вызова в режим удержания или нажмите программную клавишу <sup>&</sup>lt;**Извлечь**<sup>&</sup>gt; для извлечения удерживаемого вызова.

# <span id="page-41-1"></span>**Набор второго номера**

Если сеть поддерживает эту функцию, можно набрать второй номер во время вызова:

- 1. Нажмите программную клавишу <sup>&</sup>lt;**Удерж**>, чтобы перевести первый вызов <sup>в</sup> режим удержания.
- 2. Введите второй номер для вызова <sup>и</sup> нажмите клавишу [ $\blacktriangleright$ ].
- 3. Нажмите программную клавишу <sup>&</sup>lt;**Переключ**<sup>&</sup>gt;для переключения между вызовами.
- 4. Чтобы завершить вызов, находящийся <sup>в</sup> режиме удержания, нажмите программную клавишу <sup>&</sup>lt;**Опции**<sup>&</sup>gt;<sup>→</sup> **Завершить удерживаемый вызов**.
- 5. Чтобы завершить текущий вызов, нажмите клавишу  $\lceil \cdot \cdot \rceil$ .

### <span id="page-42-2"></span>**Ответ на второй вызов**

Если сеть поддерживает эту функцию, можно ответить на второй входящий звонок:

- 1. Для ответа на второй вызов нажмите клавишу  $[\nabla]$ . Первый вызов будет автоматически
	- переведен в режим удержания.
- 2. Нажмите программную клавишу <sup>&</sup>lt;**Переключ**<sup>&</sup>gt;для переключения между вызовами.

# <span id="page-42-3"></span><span id="page-42-0"></span>**Конференц-связь**

- 1. Вызовите первого участника конференции.
- 2. Во время соединения с первым участником вызовите второго. Первый участник будет автоматически переведен в режим удержания.
- 3. Соединившись со вторым участником, нажмите программную клавишу <sup>&</sup>lt;**Опции**<sup>&</sup>gt; → **Объединить**.
- 4. Повторите шаги 2 и 3 для добавления большего количества участников (при необходимости).
- 5. Чтобы завершить конференцию, нажмите клавишу  $\lceil \cdot \cdot \cdot \rceil$ .

## <span id="page-42-1"></span>**Международные вызовы**

- 1. В режиме ожидания нажмите и удерживайте клавишу [**0**], чтобы вставить символ **+**.
- 2. Введите необходимый номер (код страны, код зоны <sup>и</sup> телефонный номер), <sup>а</sup> затем нажмите клавишу [ $\bigcap$ ] для набора.

### <span id="page-43-0"></span>**Вызов абонента из телефонной книги**

Вызовы можно делать непосредственно из меню **Телефонная книга**, используя сохраненные контакты. • [стр](#page-35-0). 31

1. В режиме ожидания нажмите клавишу [**OK**] → **Телефонная книга**.

Можно также нажать программную клавишу <sup>&</sup>lt;**Контакты**> <sup>в</sup> режиме ожидания.

2. Выберите номер и нажмите клавишу [ $\bigcap$ ] для набора.

# <span id="page-43-2"></span><span id="page-43-1"></span>**Экстренный вызов**

В критической ситуации вы можете сделать экстренный вызов, чтобы обратиться за помощью.

- 1. В режиме ожидания нажмите клавишу [**OK**] → **Настройки** → **Экстренные сервисы** →**Экстренный вызов**.
- 2. Прокрутите вправо или влево для выбора значения **Включено**.
- 3. Прокрутите вниз <sup>и</sup> нажмите клавишу [**OK**], чтобы открыть список получателей.
- 4. Нажмите клавишу [**OK**], чтобы открыть список контактов.
- 5. Выберите контакт <sup>и</sup> нажмите клавишу [**OK**].
- 6.Выберите номер (если требуется).
- 7. После выбора контактов нажмите программную клавишу <sup>&</sup>lt;**Выбор**>, чтобы вернуться <sup>к</sup> списку получателей.
- 8. Нажмите клавишу [**OK**], чтобы сохранить получателей.
- 9.Нажмите программную клавишу <sup>&</sup>lt;**Сохр.**>.

Чтобы сделать экстренный вызов, <sup>в</sup> режиме ожидания нажмите <sup>и</sup> удерживайте клавишу [**SOS**]. В режиме ожидания также можно нажать клавишу [**SOS**] <sup>и</sup> выбрать контакт.

# **Использованиедополнительных функций телефонной книги**

Создание визиток, списков быстрого набора <sup>и</sup> групп контактов.

### <span id="page-44-0"></span>**Создание визитки**

1. В режиме ожидания нажмите клавишу [**OK**] → **Телефонная книга**.

Можно также нажать программную клавишу <sup>&</sup>lt;**Контакты**> <sup>в</sup> режиме ожидания.

2. Нажмите программную клавишу <sup>&</sup>lt;**Опции**<sup>&</sup>gt; → **Моя визитка**.

3. Введите свои личные данные <sup>и</sup> нажмите программную клавишу <sup>&</sup>lt;**Сохр.**>.

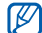

Можно отправить визитку как вложение в сообщение или передать ее <sup>с</sup> помощью беспроводной функции Bluetooth.

# **Назначение номера быстрого набора**

1. В режиме ожидания нажмите клавишу [**OK**] → **Телефонная книга**.

Можно также нажать программную клавишу <sup>&</sup>lt;**Контакты**> <sup>в</sup> режиме ожидания.

- 2. Нажмите программную клавишу <sup>&</sup>lt;**Опции**<sup>&</sup>gt; → **Настройки** <sup>→</sup> **Быстрый набор**.
- 3. Перейдите <sup>к</sup> нужной цифре (от 2 до 9) <sup>и</sup> нажмите клавишу [**OK**].
- 4. Выберите контакт → номер (при необходимости), чтобы назначить клавишу для набора номера.

Контакт будет сохранен <sup>с</sup> номером быстрого набора.

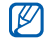

<span id="page-45-0"></span>Теперь этот контакт можно вызвать <sup>в</sup> режиме ожидания, нажимая и удерживая назначенную клавишу быстрого набора.

### **Создание группы контактов**

Создавая группы контактов, можно назначать мелодии <sup>и</sup> изображения контактов вызывающих абонентов для каждой группы или отправлять сообщения целой группе. Сначала необходимо создать группу:

1. В режиме ожидания нажмите клавишу [**OK**] → **Телефонная книга**.

Можно также нажать программную клавишу <sup>&</sup>lt;**Контакты**> <sup>в</sup> режиме ожидания.

- 2. Прокрутите вправо или влево для выбора значения **Группа**.
- 3. Нажмите программную клавишу <sup>&</sup>lt;**Опции**<sup>&</sup>gt; → **Создать группу**.
- 4. Введите название группы.
- 5. Чтобы установить изображение звонящего абонента, выполните прокрутку вниз <sup>и</sup> нажмите клавишу [**OK**] <sup>→</sup> выберите категорию изображения → изображение.
- 6. Чтобы задать мелодию звонка для группы абонентов, выполните прокрутку вниз <sup>и</sup> нажмите клавишу [**OK**] <sup>→</sup> выберите категорию мелодии → мелодию.
- 7. Нажмите программную клавишу <sup>&</sup>lt;**Сохр.**>.

# **Использованиедополнительных функций отправки сообщений**

Раздел посвящен созданию шаблонов, их использованию для создания сообщений <sup>и</sup> обмену мгновенными сообщениями.

# <span id="page-46-2"></span>**Создание шаблона SMS**

- 1. В режиме ожидания нажмите клавишу [**OK**] → **Сообщения** → **Шаблоны**→ **ШаблоныSMS**.
- 2. Чтобы открыть окно шаблона, выберите свободную ячейку.
- 3. Введите текст <sup>и</sup> нажмите клавишу [**OK**], чтобы сохранить шаблон.

# <span id="page-46-1"></span>**Создание шаблона MMS**

- 1. В режиме ожидания нажмите клавишу [**OK**] → **Сообщения** → **Создать** → **MMS**.
- 2. Создайте MMS-сообщение, содержащее тему <sup>и</sup> необходимые вложения, которое будет использоваться <sup>в</sup> качестве шаблона.  $\blacktriangleright$  стр[. 28](#page-32-0)
- 3. Нажмите программную клавишу <sup>&</sup>lt;**Опции**<sup>&</sup>gt; → **Сохранить <sup>в</sup>** <sup>→</sup> **Шаблоны**, чтобы сохранить шаблон.

# <span id="page-46-0"></span>**Вставка текстовых шаблоноввновые сообщения**

- 1. Чтобы создать новое сообщение, нажмите клавишу [**OK**] <sup>→</sup> **Сообщения** → **Создать** →тип сообщения.
- 2. Находясь <sup>в</sup> поле ввода текста, нажмите программную клавишу <sup>&</sup>lt;**Опции**<sup>&</sup>gt;<sup>→</sup> **Вставить → Шаблон текста →** шаблон.

### **Создание сообщения из шаблона MMS**

- 1. В режиме ожидания нажмите клавишу [**OK**] → **Сообщения** → **Шаблоны**→ **ШаблоныMMS**.
- 2. Перейдите <sup>к</sup> необходимому шаблону <sup>и</sup> нажмите программную клавишу <sup>&</sup>lt;**Опции**<sup>&</sup>gt;

→ **Редактировать**.

Шаблон будет открыт <sup>в</sup> качестве нового сообщения MMS.

### <span id="page-47-1"></span><span id="page-47-0"></span>**Использование средства обмена мгновенными сообщениями через Bluetooth**

Беспроводная функция Bluetooth позволяет общаться <sup>в</sup> чате <sup>с</sup> родственниками <sup>и</sup> друзьями.

- 1. В режиме ожидания нажмите клавишу [**OK**]
	- → **Сообщения** → **Bluetooth-чат**.
- 2. Нажмите программную клавишу <sup>&</sup>lt;**Да**>, чтобы включить беспроводную функцию **Bluetooth**
- 3. Нажмите программную клавишу <sup>&</sup>lt;**Опции**<sup>&</sup>gt; → **Поиск конт. Bluetooth** → **Новый поиск**.
- 4. Выберите устройство <sup>и</sup> нажмите программную клавишу <sup>&</sup>lt;**Выбор**>.
- 5. Введите PIN-код Bluetooth телефона или другого устройства (если устройство его имеет) <sup>и</sup> нажмите программную клавишу <**ОК**>.

Процесс установки соединения будет завершен, когда владелец другого устройства введет тот же код <sup>и</sup> примет соединение.

6. Введите текст сообщения <sup>и</sup> нажмите клавишу [**OK**].

# **Дополнительные музыкальные функции**

Далее описываются функции создания музыкальных файлов <sup>и</sup> списков воспроизведения, а также сохранения радиостанций.

## <span id="page-48-3"></span><span id="page-48-0"></span>**Копирование музыкальных файлов с помощью Samsung PC Studio**

- 1. Подключите телефон <sup>к</sup> компьютеру, используя кабель для обмена данными <sup>с</sup> ПК.
- 2. Запустите программу Samsung PC Studio <sup>и</sup> скопируйте файлы <sup>с</sup> компьютера на телефон.

Дополнительные сведения см. <sup>в</sup> справке <sup>к</sup> программе Samsung PC Studio.

### <span id="page-48-1"></span>**Копирование музыкальных файлов на карту памяти**

- 1. Вставьте карту памяти.
- 2. Подключите телефон <sup>к</sup> компьютеру, используя кабель для обмена данными <sup>с</sup> ПК.

При подключении на экране ПК появится всплывающее окно.

- 3. Выберите пункт **Открыть папку для просмотра файлов** во всплывающем окне на ПК.
- <span id="page-48-2"></span>4. Скопируйте файлы <sup>с</sup> ПК на карту памяти.

### **Создание списка воспроизведения**

- 1. В режиме ожидания нажмите клавишу [(0)] → **Списки воспроизведения**.
- 2. Нажмите программную клавишу <sup>&</sup>lt;**Опции**<sup>&</sup>gt;
	- → **Создать список воспроизведения**.
- 3. Введите название нового списка воспроизведения <sup>и</sup> нажмите клавишу [**OK**].
- 4. Выберите созданный список воспроизведения.
- 5. Нажмите программную клавишу <sup>&</sup>lt;**Опции**<sup>&</sup>gt; → **Добавить** → **Файлы**.
- 6. Выберите файлы для включения <sup>в</sup> список и нажмите программную клавишу <sup>&</sup>lt;**Добавить**>.

# **Изменение настроек музыкального проигрывателя**

Далее описывается настройка параметров воспроизведения <sup>и</sup> звука MP3-плеера.

- 1. В режиме ожидания нажмите клавишу [()].
- 2. Нажмите программную клавишу <sup>&</sup>lt;**Опции**<sup>&</sup>gt; → **Настройки проигрывателя**.
- 3. Измените необходимые настройки MP3-плеера.
- 4. Нажмите программную клавишу <sup>&</sup>lt;**Сохр.**>.

# <span id="page-49-1"></span>**Автоматическое сохранение радиостанций**

- 1. Подключите <sup>к</sup> телефону прилагаемую гарнитуру.
- <span id="page-49-0"></span>2. В режиме ожидания нажмите клавишу [**OK**] → **Мультимедиа** → **FM-радио**.
- 3. Нажмите клавишу [**OK**], чтобы включить FM-радио.
- 4. Нажмите программную клавишу <sup>&</sup>lt;**Опции**<sup>&</sup>gt; → **Автонастройка**.
- 5. Нажмите программную клавишу <sup>&</sup>lt;**Да**<sup>&</sup>gt;для подтверждения (при необходимости). После этого начнется автоматическийпоиск и сохранение доступных радиостанций.

# Инструменты и приложения

В разделе описаны инструменты и дополнительные приложения мобильного телефона.

# **Использование функции беспроводного соединения Bluetooth**

Возможности подключения телефона <sup>к</sup> другим беспроводным устройствам для обмена данными <sup>и</sup> использование функции громкой связи.

# <span id="page-50-0"></span>**Включение функции беспроводной связи Bluetooth**

- 1. В режиме ожидания нажмите клавишу [**OK**] → **Bluetooth** → **Активация** → **Включено**.
- 2. Чтобы позволить другим устройствам обнаружить телефон, выберите **Видимость телефона** → **Включено**.

### **Обнаружение устройств, поддерживающих Bluetooth, <sup>и</sup> соединение с ними**

- 1. В режиме ожидания нажмите клавишу [**OK**] → **Bluetooth** → **Мои устройства** → **Новый поиск**.
- 2. Выберите устройство <sup>и</sup> нажмите программную клавишу <sup>&</sup>lt;**Выбор**>.
- 3. Введите PIN-код Bluetooth телефона или другого устройства (если устройство его имеет) <sup>и</sup> нажмите программную клавишу <**ОК**>.

Процесс установки соединения будет завершен, когда владелец другого устройства введет тот же код или примет соединение.

### <span id="page-51-1"></span>**Отправка данных <sup>с</sup> помощью функции беспроводной связи Bluetooth**

- 1. Выберите файл или элемент одного из приложений, который необходимо отправить.
- 2. Нажмите программную клавишу <sup>&</sup>lt;**Опции**<sup>&</sup>gt; → **Отправить по** → **Bluetooth** (при передаче контактных данных укажите необходимые данные).

## <span id="page-51-2"></span><span id="page-51-0"></span>**Получение данных <sup>с</sup> помощью беспроводной функции Bluetooth**

1. Введите PIN-код для беспроводного устройства Bluetooth <sup>и</sup> нажмите программную клавишу <sup>&</sup>lt;**ОК**<sup>&</sup>gt; (при необходимости).

2. Нажмите программную клавишу <sup>&</sup>lt;**Да**>, чтобы разрешить прием данных с устройства (при необходимости).

# <span id="page-52-0"></span>**Активация и отправка экстренного сообщения**

При возникновении чрезвычайной ситуации можно отправить экстренное сообщение <sup>с</sup> просьбой <sup>о</sup> помощи.

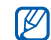

Доступность этой функции зависит от региона или оператора мобильной связи.

- 1. В режиме ожидания нажмите клавишу [**OK**] → **Настройки** → **Экстренные сервисы** → **Экстренные сообщения** → **Параметры отправки**.
- 2. Прокрутите вправо или влево для выбора значения **Включено**.
- 3. Прокрутите вниз <sup>и</sup> нажмите клавишу [**OK**], чтобы открыть список получателей.
- 4. Нажмите клавишу [**OK**], чтобы открыть список контактов.
- 5. Выберите контакт <sup>и</sup> нажмите клавишу [**OK**].
- 6.Выберите номер (если требуется).
- 7. После выбора контактов нажмите программную клавишу <sup>&</sup>lt;**Выбор**>, чтобы вернуться <sup>к</sup> списку получателей.
- 8. Нажмите клавишу [**OK**], чтобы сохранить получателей.
- 9. Перейдите вниз <sup>и</sup> выберите количество повторов отправки экстренного сообщения.
- 10.Нажмите программную клавишу <sup>&</sup>lt;**Сохр.**<sup>&</sup>gt; → <sup>&</sup>lt;**Да**>.

Для отправки экстренного сообщения телефон должен быть закрыт, <sup>а</sup> клавиатура заблокирована. Четыре раза нажмите клавишу [+/-]. Если абонент, получившей сообщение, Вам перезвонит, то вызов будет принят автоматически.

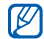

После отправки экстренного сообщения функции телефона будут неактивны, для активации нажмите клавишу  $\lceil \cdot \cdot \cdot \rceil$ .

# **Активация функции оповещения о смене SIM**

При попытке использовать телефон <sup>с</sup> другой SIM-картой телефон автоматически отправит сообщение слежения двум заданным вами абонентам (например, вашим знакомым или друзьям). Это позволит зафиксировать номер, с которого было отправлено сообщение, <sup>и</sup> обнаружить телефон.

Данная функция может быть полезной <sup>в</sup> случае кражи или потери телефона.

Чтобы включить функцию оповещения <sup>о</sup> смене SIM, выполните следующие действия.

- 1. В режиме ожидания нажмите клавишу [**OK**] → **Настройки** → **Безопасность** → **Оповещение <sup>о</sup> смене SIM**.
- <span id="page-53-0"></span>2. Введите свой пароль <sup>и</sup> нажмите программную клавишу <sup>&</sup>lt;**ОК**>.
- 3. Прокрутите вправо или влево для выбора значения **Включено**.
- 4. Прокрутите вниз <sup>и</sup> нажмите клавишу [**OK**], чтобы открыть список получателей.
- 5. Нажмите программную клавишу <sup>&</sup>lt;**Опции**<sup>&</sup>gt; → **Телефонная книга** для открытия списка контактов.
- 6.Выберите контакт <sup>и</sup> нажмите клавишу [**OK**].
- 7. Выберите номер (если требуется).
- 8. После выбора контактов нажмите программную клавишу <sup>&</sup>lt;**Выбор**>, чтобы вернуться <sup>к</sup> списку получателей.
- 9. Нажмите клавишу [**OK**], чтобы сохранить получателей.
- 10.Перейдите вниз <sup>и</sup> введите имя отправителя.
- <span id="page-54-0"></span>11. Нажмите программную клавишу <sup>&</sup>lt;**Сохр.**<sup>&</sup>gt; → <sup>&</sup>lt;**Принять**>.

# **Имитация входящих вызовов**

Чтобы уйти со встречи или прервать нежелательный разговор, можно имитировать входящий вызов. Можно также создать впечатление разговора по телефону, используя голосовую запись.

Чтобы включить функцию ложного вызова, выполните следующие действия.

- 1. В режиме ожидания нажмите клавишу [**OK**] → **Настройки** → **Телефон** → **Горячие клавиши** <sup>и</sup> выберите горячую клавишу для ложного вызова.
- 2. Нажмите клавишу [*∈*⊚•], чтобы вернуться в режим ожидания.
- <span id="page-54-1"></span>3. Нажмите клавишу [**OK**] <sup>→</sup> **Настройки** →**Приложения** → **Ложный вызов** → **Голос ложного вызова**.

Чтобы записать голос, выполните следующие действия.

- 1. Нажмите клавишу [**OK**] <sup>→</sup> **Настройки** →**Приложения** → **Ложный вызов**.
- 2. Перейдите <sup>к</sup> параметру **Голос ложного вызова**.
- 3. Нажмите программную клавишу <sup>&</sup>lt;**Опции**<sup>&</sup>gt; → **Редактировать**.
- 4. Чтобы начать запись, нажмите программную клавишу <sup>&</sup>lt;**Запись**>.
- 5. Говорите <sup>в</sup> микрофон телефона.
- 6. По окончании нажмите клавишу перемещения вниз.
- 7. Нажмите программную клавишу <sup>&</sup>lt;**Установить**>, чтобы установить сделанную запись в качестве голоса ложного вызова.

Чтобы сделать ложный вызов,

- в режиме ожидания нажмите <sup>и</sup> удерживайте горячую клавишу
- если телефон закрыт, нажмите горячую клавишу четыре раза

# **Запись и воспроизведение голосовых напоминаний**

<span id="page-55-0"></span>Использование диктофона.

### **Запись голосового напоминания**

- 1. В режиме ожидания нажмите клавишу [**OK**] → **Мультимедиа** → **Диктофон**.
- 2. Чтобы начать запись, нажмите клавишу [**OK**].
- 3. Произнесите текст напоминания <sup>в</sup> микрофон.
- 4. По окончании нажмите клавишу перемещения вниз.

### <span id="page-56-0"></span>**Воспроизведение голосового напоминания**

- 1. На экране диктофона нажмите программную клавишу <sup>&</sup>lt;**Опции**<sup>&</sup>gt;<sup>→</sup> **Голосовые записи**.
- 2. Выберите файл.
- 3. Для управления воспроизведением используются следующие клавиши:

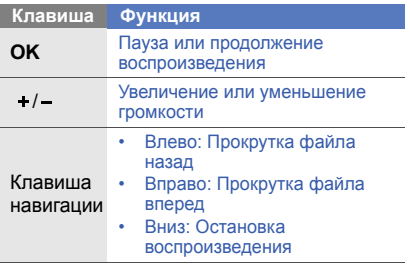

# **Java-игры и другие приложения**

Далее описано использование игр <sup>и</sup> приложений, основанных на передовой технологии Java.

# <span id="page-56-1"></span>**Игры**

- 1. В режиме ожидания нажмите клавишу [**OK**] <sup>→</sup>**Приложения** <sup>→</sup>**Игры <sup>и</sup> приложения** <sup>→</sup> **Мои игры**.
- 2. Выберите <sup>в</sup> списке игру <sup>и</sup> следуйте указаниям на дисплее.

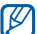

Список доступных игр может отличаться в зависимости от региона или оператора мобильной связи. Элементы управления и опции игры также могут отличаться от описанных.

# <span id="page-57-1"></span>**Запуск приложений**

- 1. В режиме ожидания нажмите клавишу [**OK**] <sup>→</sup>**Приложения** <sup>→</sup>**Игры <sup>и</sup> приложения** <sup>→</sup> приложение.
- 2. Нажмите программную клавишу <sup>&</sup>lt;**Опции**>, чтобы открыть список параметров и настроек приложения.

# **Установка и просмотр мирового времени**

Далее описывается возможность просмотра времени в других странах и городах, а также установки мирового времени, отображаемого на экране телефона.

## <span id="page-57-0"></span>**Установка мирового времени**

- 1. В режиме ожидания нажмите клавишу [**OK**] → **Приложения** → **Мировое время**.
- 2. Нажмите программную клавишу <sup>&</sup>lt;**Опции**<sup>&</sup>gt; → **Добавить**.
- 3. Выберите часовой пояс путем прокрутки вправо или влево.
- 4. Чтобы включить переход на летнее время, выполните прокрутку вниз и нажмите клавишу [**OK**].
- 5. Нажмите программную клавишу <sup>&</sup>lt;**Сохр.**<sup>&</sup>gt; для создания мировых часов. Мировые часы устанавливаются <sup>в</sup> качестве вторых часов.
- 6. Чтобы добавить другие мировые часы, повторите шаги 2 - 5.

## <span id="page-58-2"></span>**Добавление мировых часов дисплей**

В режиме отображения двойных часов на дисплее телефона можно просматривать время в двух различных часовых поясах одновременно.

Создав мировые часы, выполните следующие действия.

- 1. В режиме ожидания нажмите клавишу [**OK**] <sup>→</sup>**Приложения** <sup>→</sup>**Мировое время**.
- 2. Выберите мировые часы, которые необходимо добавить, <sup>и</sup> нажмите программную клавишу <sup>&</sup>lt;**Опции**<sup>&</sup>gt;<sup>→</sup> **Установить как вторые часы**.
- 3. Нажмите программную клавишу <sup>&</sup>lt;**Опции**<sup>&</sup>gt; → **Вид часов**.

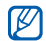

 клавишу [**OK**]. Если функция **Вид часов** недоступна, выберите фоновый рисунок **Картинки**.  $\blacktriangleright$  стр. 26

- 4. Прокрутите вправо или влево для выбора значения **Двойные**.
- 5. Перейдите вниз, <sup>а</sup> затем влево или вправо для выбора стиля двойных часов.
- 6. Нажмите программную клавишу <sup>&</sup>lt;**Сохр.**>.

# <span id="page-58-1"></span>**Установкаи использование будильника**

Будильник позволяет настраивать оповещения <sup>о</sup> важных событиях <sup>и</sup> управлять ими.

# <span id="page-58-0"></span>**Установка нового будильника**

- 1. В режиме ожидания нажмите клавишу [**OK**] → **Будильник**.
- 2. Выберите свободную ячейку будильника <sup>и</sup> нажмите клавишу [ОК].

3. Настройте сигнал.

В качестве звонка будильника можно использовать FM-радио или звуковой файл.

- 4. Нажмите программную клавишу <sup>&</sup>lt;**Сохр.**>.
- 

<span id="page-59-1"></span>Функция автоматического включения позволяет автоматически включать и активировать сигналы в указанное время при выключенном телефоне.

# **Отключение будильника**

При срабатывании сигнала будильника выполните следующие действия.

• Чтобы остановить сигнал, для которого функция повтора не была включена, нажмите программную клавишу <sup>&</sup>lt;**Выход**<sup>&</sup>gt; или любую другую клавишу.

• Чтобы остановить сигнал <sup>с</sup> включенной функцией повтора, нажмите программную клавишу <sup>&</sup>lt;**Да**<sup>&</sup>gt;или клавишу [**OK**]; для остановки сигнала на период повтора нажмите программную клавишу <sup>&</sup>lt;**Пауза**<sup>&</sup>gt; или любую другую клавишу.

# <span id="page-59-0"></span>**Выключение будильника**

- 1. В режиме ожидания нажмите клавишу [**OK**] → **Будильник**.
- 2. Выберите будильник, который хотите отключить, <sup>и</sup> нажмите клавишу [**OK**].
- 3. Прокрутите вниз (при необходимости).
- 4. Прокрутите вправо или влево для выбора значения **Выключено**.
- 5. Нажмите программную клавишу <sup>&</sup>lt;**Сохр.**>.

# <span id="page-60-3"></span>**Использование калькулятора**

- 1. В режиме ожидания нажмите клавишу [**OK**] → **Приложения** → **Калькулятор**.
- 2. Для выполнения основных арифметических действий используются клавиши, соответствующие изображению на дисплее.

# <span id="page-60-4"></span><span id="page-60-1"></span>**Пересчет валют или других величин**

- 1. В режиме ожидания нажмите клавишу [**OK**] → **Приложения** → **Конвертер** → тип преобразования.
- 2. Введите валюту или единицы измерения <sup>в</sup> соответствующие поля.

# <span id="page-60-6"></span><span id="page-60-5"></span><span id="page-60-2"></span><span id="page-60-0"></span>**Установка таймера обратного отсчета времени**

- 1. В режиме ожидания нажмите клавишу [**OK**] → **Приложения** → **Таймер**.
- 2. Нажмите программную клавишу <**Установить**>.
- 3. Введите период времени для обратного отсчета и нажмите программную клавишу <**ОК**>.
- 4. Для начала или приостановки отсчета нажмите клавишу [**OK**].
- 5. По истечении времени нажмите программную клавишу <sup>&</sup>lt;**Выход**>, чтобы отключить сигнал.

# <span id="page-61-4"></span>**Использование секундомера**

- 1. В режиме ожидания нажмите клавишу [**OK**] → **Приложения** → **Секундомер**.
- 2. Чтобы начать отсчет и запись периода, нажмите клавишу [**OK**].
- 3. Нажмите программную клавишу <sup>&</sup>lt;**Сброс**>, чтобы сбросить время.

# <span id="page-61-5"></span><span id="page-61-3"></span>**Создание текстового**

# **напоминания**

- 1. В режиме ожидания нажмите клавишу [**OK**] → **Приложения** → **Заметки**.
- 2. Нажмите программную клавишу <sup>&</sup>lt;**Опции**<sup>&</sup>gt; → **Создать**.
- 3.Введите текст напоминания.
- 4. Нажмите клавишу [**OK**].

# <span id="page-61-2"></span><span id="page-61-1"></span><span id="page-61-0"></span>**Управление календарем**

Далее описывается изменение вида календаря <sup>и</sup> создание событий.

# **Изменение вида календаря**

- 1. В режиме ожидания нажмите клавишу [**OK**] → **Календарь**.
- 2. Нажмите программную клавишу <sup>&</sup>lt;**Опции**<sup>&</sup>gt; → **Вид** → **День** или **Неделя**.

# **Создание события**

- 1. В режиме ожидания нажмите клавишу [**OK**] → **Календарь**.
- 2. Нажмите программную клавишу <sup>&</sup>lt;**Опции**<sup>&</sup>gt; → **Создать** → тип события.
- 3. Укажите необходимые данные <sup>о</sup> событии.
- 4. Нажмите программную клавишу <sup>&</sup>lt;**Сохр.**>.

# Устранение неполадок

В случае неполадок <sup>с</sup> мобильным телефоном перед обращением <sup>в</sup> сервисную службу попробуйте выполнить следующие действия.

### **При включении телефона на его экране могут появиться следующие сообщения.**

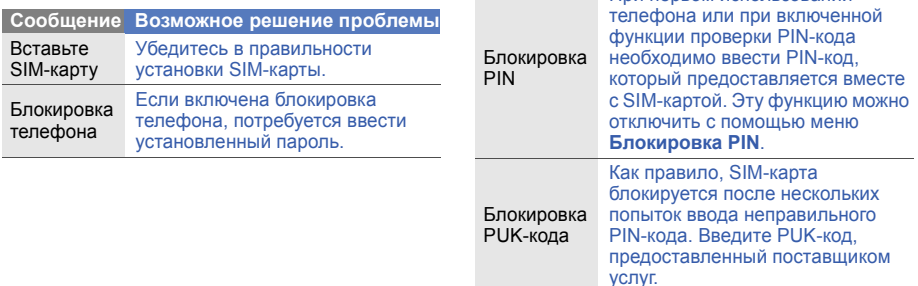

При первом использовании

**Сообщение Возможное решение проблемы**

### **На телефоне отображаются сообщения «Услуга недоступна» или «Не готово».**

- При нахождении <sup>в</sup> зонах со слабым сигналом или неуверенным приемом связь может быть нарушена. Перейдите <sup>в</sup> другое место и попробуйте выполнить вызов еще раз.
- Доступ <sup>к</sup> некоторым функциям невозможен без подписки. Дополнительную информацию можно получить у оператора сотовой связи.

#### **Номер введен, но вызов не выполняется.**

- Убедитесь, что вы нажали клавишу вызова:  $\sim$
- Убедитесь, что телефон подключен <sup>к</sup> правильной сети.
- Убедитесь, что не активирована функция запрета вызова для данного номера телефона.

### **До вас не могут дозвониться.**

- Убедитесь, что ваш мобильный телефон включен.
- Убедитесь, что телефон подключен <sup>к</sup> правильной сети.
- Убедитесь, что не активирована функция запрета вызова для данного номера телефона.

### **Собеседник вас не слышит.**

- Убедитесь, что вы не закрываете встроенный микрофон.
- Убедитесь, что вы держите микрофон достаточно близко.
- При использовании гарнитуры проверьте правильность подключения.

### **Телефон издает звуковой сигнал, <sup>и</sup> мигает значок батареи.**

Аккумулятор разряжена. Зарядите или замените батарею.

#### **Низкое качество звука при разговоре.**

- Убедитесь, что внутренняя антенна телефона не блокирована.
- При нахождении <sup>в</sup> зонах со слабым сигналом или неуверенным приемом связь может быть нарушена. Перейдите <sup>в</sup> другое место и попробуйте выполнить вызов еще раз.

### **Выбранный номер из списка контактов не вызывается.**

- Убедитесь, что для данного контакта сохранен правильный номер.
- При необходимости введите заново <sup>и</sup> сохраните номер.

#### **Аккумулятор не заряжается полностью, или телефон иногда выключается.**

- На клеммы аккумуляторной батареи могла попасть грязь. Протрите золотистые контакты чистой, мягкой тканью <sup>и</sup> попытайтесь зарядить аккумулятор еще раз.
- Если после этого аккумулятор не заряжается полностью, утилизируйте старый аккумулятор надлежащим образом и замените его новым.

### **Устройство нагревается**

Возможно, вы используете несколько приложений одновременно. Устройству не хватает энергии и оно нагревается.

Это нормальная ситуация, которая никак не скажется на сроке службы или производительности вашего устройства.

# Алфавитный указатель

### автономный режим [24](#page-28-0)

#### аккумулятор

зарядка, [20](#page-24-0) индикатор раз[рядки](#page-25-0) аккумулятора, 21 установка, [18](#page-22-0)

блокировка

см. [блокировка](#page-30-1) телефона

### блокировка телефона [26](#page-30-1)

#### будильник

выключение, [55](#page-59-0) остановка, [55](#page-59-1) создание, [54](#page-58-0)

#### веб-обозреватель

добавление закладок, [35](#page-39-1) открытие д[омашней](#page-39-2) страницы, 35

#### видео

запись, [32](#page-36-0) просмотр, [33](#page-37-0)

визитки [40](#page-44-0)

#### вызовы

 выполнение, [27](#page-31-0) дополнительные функции, [36](#page-40-0)запись разговоров, [28](#page-32-1) из телефонной книги, [39](#page-43-0)

извлечение [удерживаемых](#page-41-0) вызовов, 37 конференц-связь, [38](#page-42-0) ложные вызовы, [50](#page-54-0) международные вызовы, [38](#page-42-1)набор до[полнительных](#page-41-1) номеров, 37 набор пр[опущенных](#page-40-1) вызовов, 36 основные функции, [27](#page-31-1) ответ на [дополнительные](#page-42-2) вызовы, 38 ответ, [27](#page-31-2) последние исходящие, [37](#page-41-2)

просмотр пропущенных, [36](#page-40-1)режим удержания, [37](#page-41-3) экстренные вызовы, [39](#page-43-1)

гарнитура [28](#page-32-2)

голосовые напоминания воспрои[зведение](#page-55-0), [52](#page-56-0) запись, 51

горячие клавиши [26](#page-30-2) см. [горячие](#page-30-2) клавиши

#### громкость

громкость вызова, [27](#page-31-3) громкость звука клавиш, [25](#page-29-0)

звуки клавиатуры [25](#page-29-1)

#### инструменты

будильник, [54](#page-58-1) календарь, [57](#page-61-0) калькулятор, [56](#page-60-0) конвертер, [56](#page-60-1) секундомер, [57](#page-61-1) таймер о[братного](#page-60-2) отсчета времени, 56

Интернет см. веб-[обозреватель](#page-39-3)

#### календарь

см. [инструменты](#page-61-2), календарь

#### калькулятор

см. [инструменты](#page-60-3), калькулятор

карта памяти [22](#page-26-0)

#### конвертер

см. [инструменты](#page-60-4), конвертер

контакты добав[ление](#page-35-2), [31](#page-35-1) поиск, 31 создание групп, [41](#page-45-0)

конференц-связь см. вызовы, [конференц](#page-42-3)связь

#### ложные вызовысм. вызовы, [ложные](#page-54-1)

вызовы

мелодия звонка [25](#page-29-2)

мировые часы настройка [двойного](#page-58-2) дисплея, 54 создание, [53](#page-57-0)

f

#### музыкальный [проигрыватель](#page-49-0)

настройка, 45 прослушивание музыки, [33](#page-37-1) создание списков воспроизведения, [44](#page-48-2)

#### напоминание

см. текстовые илиголосовые [напоминания](#page-61-3)

#### обозреватель см. веб-[обозреватель](#page-39-3)

оповещение <sup>о</sup> смене SIM [49](#page-53-0)

#### радио см. FM-[радио](#page-37-2)

режим «Без звука» [25](#page-29-3)

#### секундомер см. [инструменты](#page-61-4), секундомер

#### сообщения

отправка мгновенных сообщений ([Bluetooth](#page-47-0)обмен сбщ), 43 отправка MMS, [28](#page-32-3)[,](#page-32-4) [29](#page-33-0) отправка SMS, 28 просмотр MMS, [30](#page-34-0) просмотр SMS, [30](#page-34-1)

#### таймер

см. [инструменты](#page-60-5), таймер обратного отсчета времени

#### таймер обратного отсчета времени

см. [инструменты](#page-60-6), таймер обратного отсчета времени

### фоновый рисунок [26](#page-30-3)

фотографии просмотр, [32](#page-36-1) съемка, [31](#page-35-3)

#### шаблоны

 вставка, [42](#page-46-0) MMS, [42](#page-46-1) SMS, [42](#page-46-2)

### Экстренное сообщение [48](#page-52-0)

#### Экстренный вызов

см. вызовы, [экстренные](#page-43-2) вызовы

#### Bluetooth

 активация, [46](#page-50-0) отправка данных, [47](#page-51-1) прием данных, [47](#page-51-2)

### Bluetooth-обмен сбщ [43](#page-47-1)

#### FM-радио

прослушивание, [33](#page-37-3) сохранение станций, [45](#page-49-1)

### Java

 доступ <sup>к</sup> пр[иложениям](#page-56-1), [53](#page-57-1) запуск игр, 52

#### MMS

см. [сообщения](#page-32-5)

```
Samsung PC Studio 44
```
SIM-карта [18](#page-22-1)

#### SMS

 ввод, [29](#page-33-1) создание напоминаний, [57](#page-61-5) сообщения [28](#page-32-4), [29](#page-33-2)

#### $Mo6$ ильный телефон

**Samsung GT-S3030**

**<del>cemenig en eeree</del>**<br>Данный товар **предназначен** для работы в качестве абонентской nanwortaeliww encwwo@

#### а стандарте:

GSM-900/1900

**Ɋɚɡɦɟɪɵ (ȼ/ɒ/Ƚ):**

94,7x45,4x17,5 MM

#### **ȼɟɫ:**

86 г.

#### 1 Аккумулятор\*:

<del>стандалтный Li-Ion, 800 mAh</del> i and provided in the section in the section of the section of the section of the section of the section of the an 2.5 vacas a permane analysism

Cook crivator togana: 3 rona

#### **Ɉɫɧɨɜɧɵɟ ɩɨɬɪɟɛɢɬɟɥɶɫɤɢɟ ɯɚɪɚɤɬɟɪɢɫɬɢɤɢ:**

- ⊁ 3 рабочих диапазона (GSM900/1800/1900).
- ⊁ Графический ТFT-дисплей 65536 цветов (176x220 пикселей)
- ⊁ 1.3 Млике камева запись вилеоволиков.
- ¾**Фотоопределитель номера**
- ¾48-инструментальная полифония звонка
- ¾FM-радио. MP3-плеер.
- ⊁ Слот для карт памяти microSD.
- ¾Лоступ в интернет (WAP 2.0).
- ¾Мультимелийные сообщения (MMS).
- $\triangleright$  GRPS
- > Органайзер (календарь, список дел, будильник, секундомер, мировое время, калькулятор). ¾
- ¾Совместимость с V-Card, V-Calendar (MS Outlook).
- ¾Виброзвонок, Автолозвон.
- ¾Телефонная книга 1000 номеров.
- ¾ Bluetooth 2.0 / USB 2.0

\*время работы аккумулятора зависит от конфигурации сотовой сети. расстояния до базовой станции, типа SIM-карты, рельефа местности и т.п.

#### **ȾȿɄɅȺɊȺɐɂə <sup>Ɉ</sup> ɋɈɈɌȼȿɌɋɌȼɂɂ**

Ⱥɛɨɧɟɧɬɫɤɚɹ ɪɚɞɢɨɫɬɚɧɰɢɹ ɧɨɫɢɦɚɹ ɫɬɚɧɞɚɪɬɚ GSM 900/1800 GT-S3030 npowanogcrna chupwar Samsung Electronics Co., Ltd.

#### **SOSTRATE AND**

"Правилам применения абонентских станций (абонентских равностанций)

сетей подвижной радиотелефонный связи стандарта GSM 900/1800"

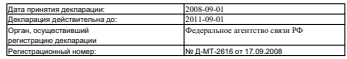

#### ИНФОРМАЦИЯ О СЕРТИФИКАЦИИ ПРОДУКЦИИ

Ⱥɛɨɧɟɧɬɫɤɚɹ ɪɚɞɢɨɫɬɚɧɰɢɹ ɧɨɫɢɦɚɹ ɫɬɚɧɞɚɪɬɚ GSM 900/1800 GT-S3030 npowanogcrna chupwar Samsung Electronics Co., Ltd. ceptwdwwwposawa oprawow no ceptwdwwauww "HMATECT"

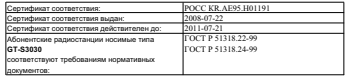

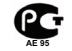

Crox crowfur 3 ross

ɂɡɝɨɬɨɜɢɬɟɥɶ:

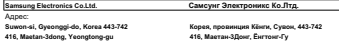

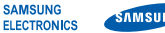

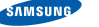

## **Декларация соответствия (R&TTE)**

### **Компания, Samsung Electronics**

подтверждает, что данный

### мобильный телефон GSM : S3030

к которому относится настоящая декларация, соответствует указанным ниже стандартам и нормативным документам.

Безопасность EN 60950-1 : 2001+A11:2004

- ЭМС EN 301 489-01 V1.6.1 (09-2005) EN 301 489-07 V1.3.1 (11-2005) EN 301 489-17 V1.2.1 (08-2002)
- SAR EN 50360 : 2001 EN 62209-1 : 2006СетьEN 301 511 V9.0.2 (03-2003)

EN 300 328 V1.7.1 (10-2006)

Настоящим декларируется, что [были проведены все существенные радиотехнические тесты <sup>и</sup> что] указанное выше изделие соответствует принципиальным требованиям директивы 1999/5/EC.

Процедура подтверждения соответствия, упомянутая <sup>в</sup> статье 10 и подробно описанная <sup>в</sup> Приложении [IV] директивы 1999/5/ EC, проводилась <sup>с</sup> привлечением следующих организаций:

BABT, Balfour House, Churchfield Road, Walton-on-Thames, Surrey, KT12 2TD, UK\* C C 0168 Идентификационный знак: 0168

Техническая документация хранится в:

Samsung Electronics QA Lab.

и предоставляется по запросу. (Представитель <sup>в</sup> ЕС)

> Samsung Electronics Euro QA Lab. Blackbushe Business Park, Saxony Way, Yateley, Hampshire, GU46 6GG, UK\*

 $\times$   $\sim$  parez

2008.09.18 **Yong-Sang Park / ст. менеджер**

(место <sup>и</sup> дата выпуска) (фамилия <sup>и</sup> подпись уполномоченного лица)

<sup>\*</sup> Не является адресом сервисного центра Samsung. Адреса <sup>и</sup> номера телефонов сервисного центра Samsung см. <sup>в</sup> гарантийной карточке или обращайтесь по месту приобретения телефона.